# iOS Media Devices Swift

### Example of iOS application managing media devices

This example allows to publish WebRTC stream on Web Call Server and demonstrates selection of source camera and specification of the following parameters for published and played video

- resolution (width, height)
- bitrate
- FPS (Frames Per Second) for published video
- quality for played video

As well as publishing streams with audio and video, it allows to publish audio-only and videoonly streams.

Audio and video can be muted when publishing is started (if corresponding controls has been set to ON before streaming was started), or while stream is being published.

Video streams can be played with or without video.

Some codecs may be excluded while publishing/plauing if needed.

On the screenshot below the example is displayed when a stream is being published and played. Stream published is displaing in the left view, and stream played is displaing in the right view.

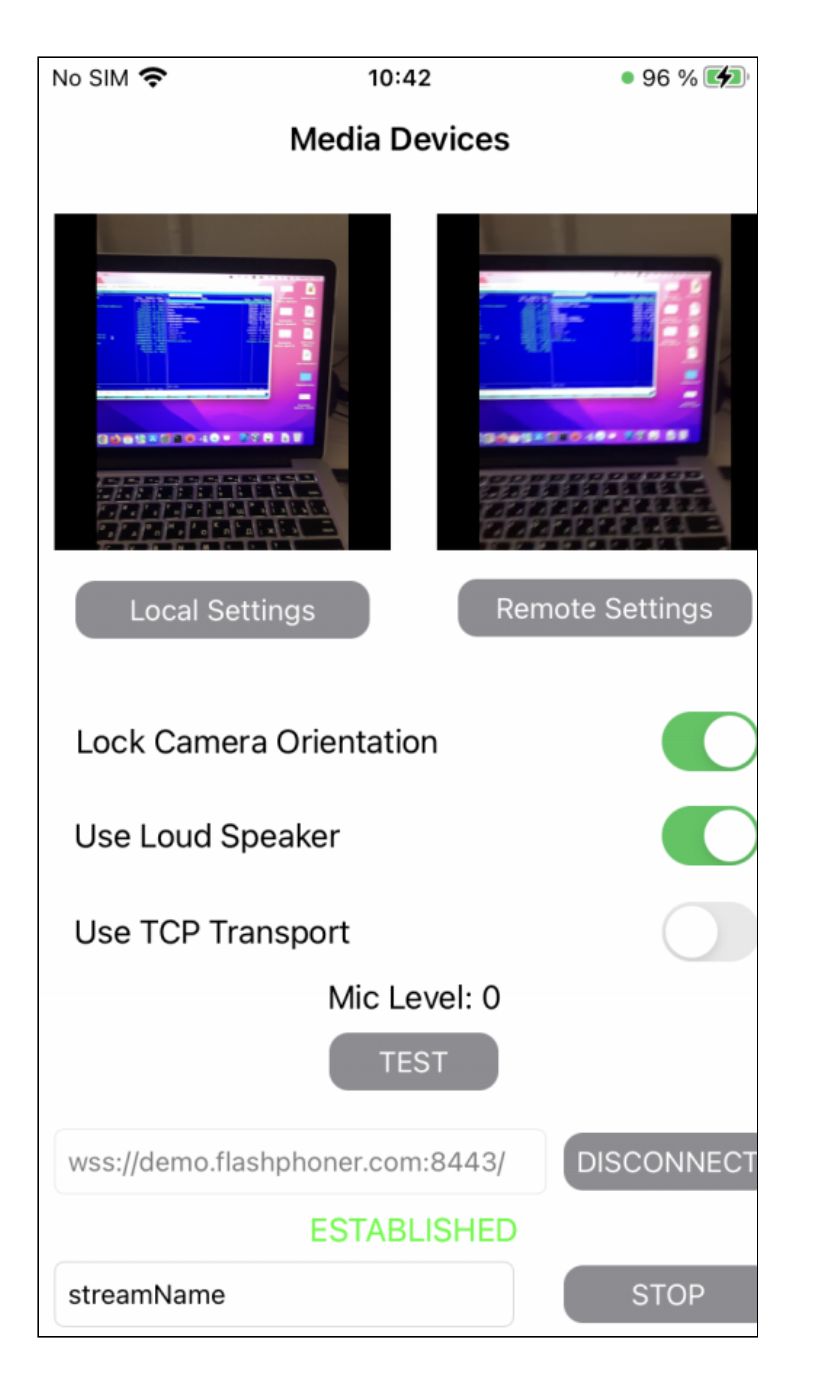

View with controls for publishing settings is displayed when Loca1 settings button is t a p p e d

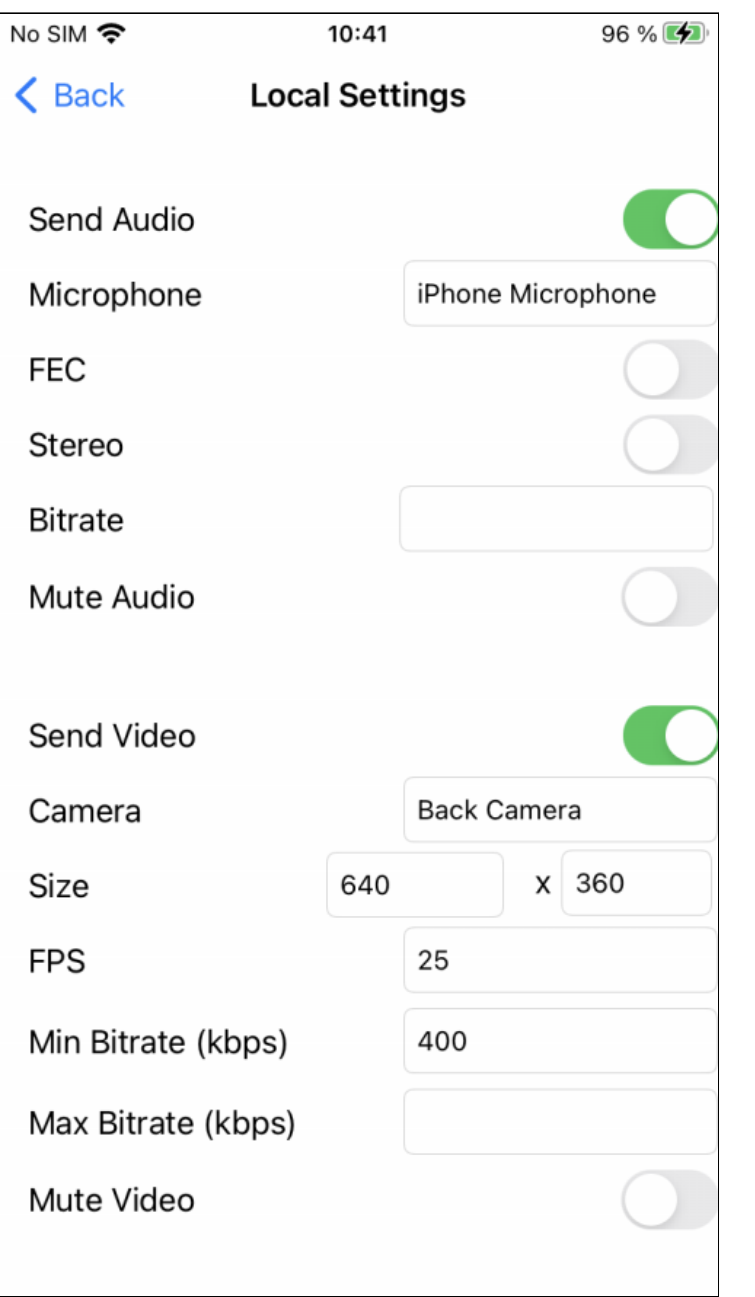

and view with controls for playback settings - when Remote settings button is tapped

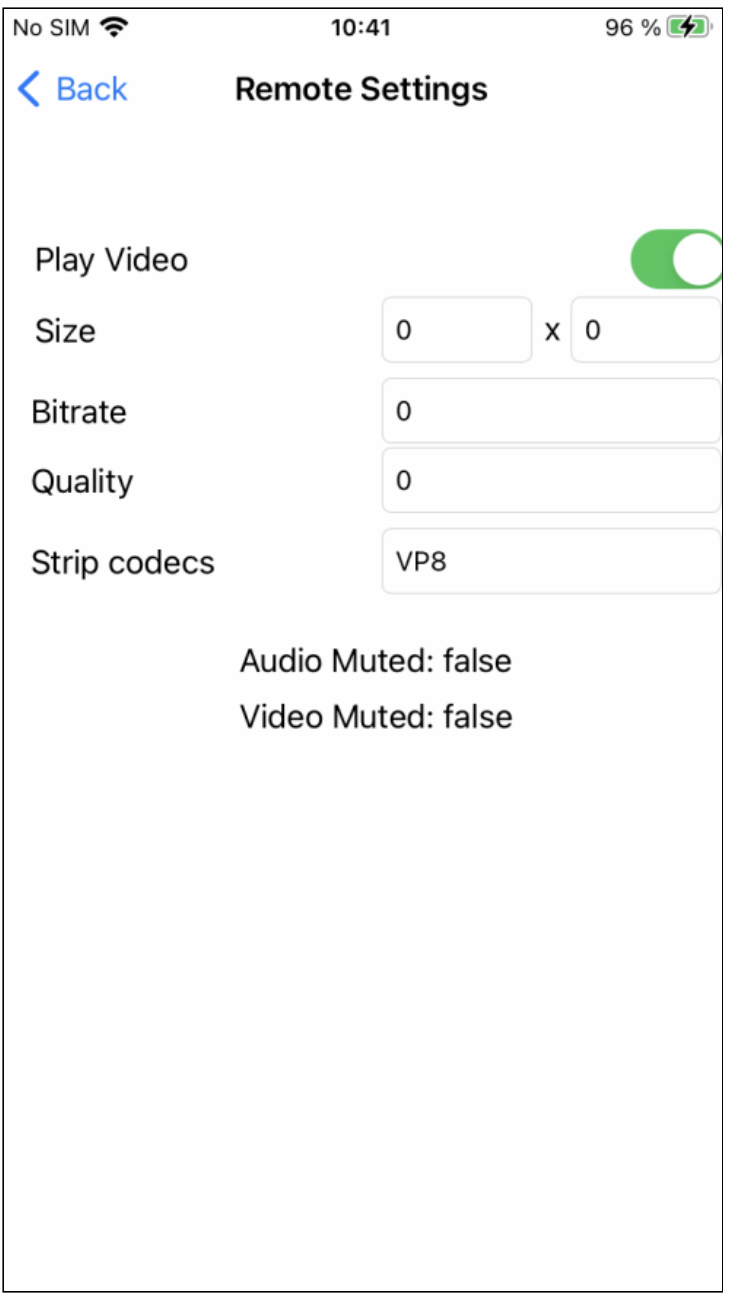

# Analyzing the example code

To analyze the code, let's take MediaDevices example, which can be downloaded from [GitHub](https://github.com/flashphoner/wcs-ios-sdk-samples/blob/963823bcd3b2e43f49eca082b28d092973c84631/Swift/MediaDevices).

View classes

- class for the main view of the application: ViewController (implementation file [ViewController.swift\)](https://github.com/flashphoner/wcs-ios-sdk-samples/blob/963823bcd3b2e43f49eca082b28d092973c84631/Swift/MediaDevices/ViewController.swift)
- class for view with publishing settings: LocalViewController (implementation file [LocalViewController.swift\)](https://github.com/flashphoner/wcs-ios-sdk-samples/blob/963823bcd3b2e43f49eca082b28d092973c84631/Swift/MediaDevices/LocalViewController.swift)

• class for view with playback settings: RemoteViewController (implementation file [RemoteViewController.swift\)](https://github.com/flashphoner/wcs-ios-sdk-samples/blob/963823bcd3b2e43f49eca082b28d092973c84631/Swift/MediaDevices/RemoteViewController.swift)

#### 1. Import of API

[code](https://github.com/flashphoner/wcs-ios-sdk-samples/blob/963823bcd3b2e43f49eca082b28d092973c84631/Swift/MediaDevices/ViewController.swift#L2)

import FPWCSApi2Swift

#### 2. List available media devices

WCSApi2.getMediaDevices [code](https://github.com/flashphoner/wcs-ios-sdk-samples/blob/963823bcd3b2e43f49eca082b28d092973c84631/Swift/MediaDevices/LocalViewController.swift#L61)

localDevices = WCSApi2.getMediaDevices()

3. Default microphone and camera selection

FPWCSApi2MediaDeviceList.audio FPWCSApi2MediaDeviceList.video [code](https://github.com/flashphoner/wcs-ios-sdk-samples/blob/963823bcd3b2e43f49eca082b28d092973c84631/Swift/MediaDevices/LocalViewController.swift#L62)

```
if (localDevices?.audio?.count ?? 0 > 0) {
    microphone.text = (localDevices?.audio[0] as AnyObject).label
if (localDevices?.video?.count ?? 0 > 0) {
    camera.text = (localDevices?.video[0] as AnyObject).label
```
FPWCSApi2AudioConstraints, FPWCSApi2AudioConstraints [code](https://github.com/flashphoner/wcs-ios-sdk-samples/blob/963823bcd3b2e43f49eca082b28d092973c84631/Swift/MediaDevices/LocalViewController.swift#L146)

#### 4. Constraints for stream publishing

```
func toMediaConstraints() -> FPWCSApi2MediaConstraints {
   let ret = FPWCSApi2MediaConstraints()
   if (self.audioSend.isOn) {
       let audio = FPWCSApi2AudioConstraints()
       audio.useFEC = audioFEC.isOn
       audio.useStereo = audioStereo.isOn
       audio.bitrate = Int(audioBitrate.text ?? "0") ?? 0
       ret.audio = audio
   if (self.videoSend.isOn) {
        let video = FPWCSApi2VideoConstraints()
        for device in localDevices!.video {
           if ((device as AnyObject).label == camera.text) {
                video.deviceID = (device as AnyObject).deviceID;
            }
        video.minWidth = Int(videoWidth.text ?? "0") ?? 0
        video.maxWidth = video.minWidth
```
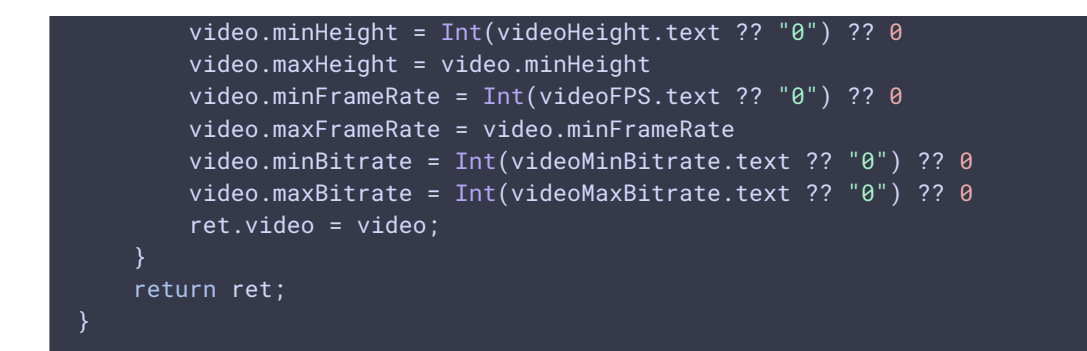

5. Constraints for stream playback

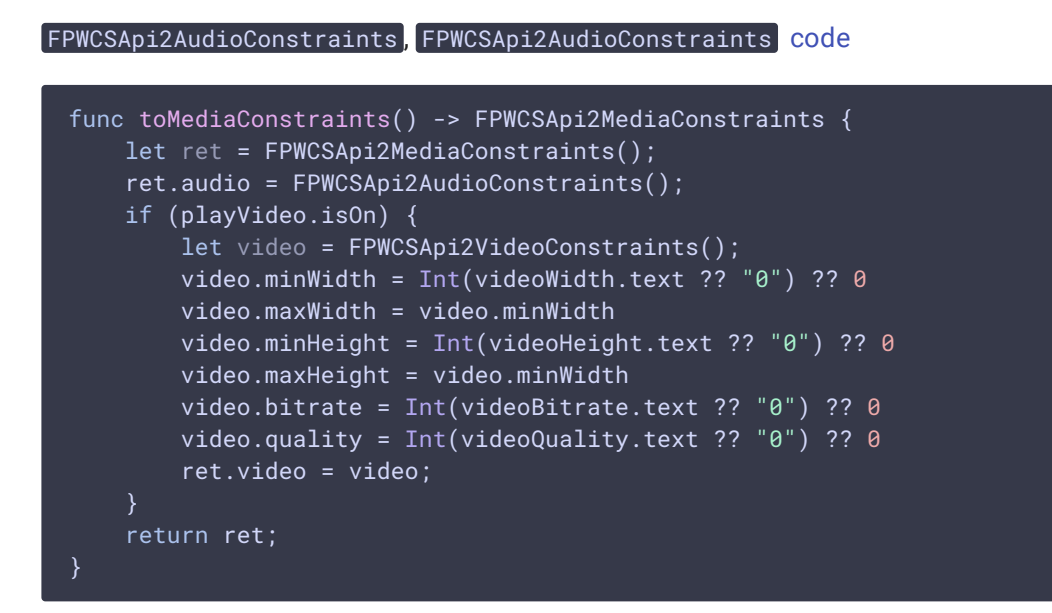

#### 6. Local camera and microphone testing

```
code
```

```
@IBAction func testPressed(_ sender: Any) {
    if (testButton.title(for: .normal) == "TEST") {
        let constraints = FPWCSApi2MediaConstraints(audio: true, video:
true)!
       do {
            try WCSApi2.getMediaAccess(constraints, localDisplay.videoView)
        } catch {
           print(error)
       testButton.setTitle("RELEASE", for: .normal)
    } else {
       WCSApi2.releaseLocalMedia(display: localDisplay.videoView);
       testButton.setTitle("TEST", for: .normal)
```
#### 7. Session creation and connection to the server

WCSSession, WCSSession.connect [code](https://github.com/flashphoner/wcs-ios-sdk-samples/blob/963823bcd3b2e43f49eca082b28d092973c84631/Swift/MediaDevices/ViewController.swift#L169)

The options include:

- URL of WCS server
- name of internal server-side REST hook application ( defaultApp)

```
@IBAction func connectPressed(_ sender: Any) {
   changeViewState(connectButton, false)
   if (connectButton.title(for: .normal) == "CONNECT") {
        if (session == nil) {
            let options = FPWCSApi2SessionOptions()
           options.urlServer = urlField.text
            options.appKey = "defaultApp"
            do {
            session = try WCSSession(options)
            } catch {
                print(error);
            }
       changeViewState(urlField, false)
       session?.connect()
```
#### 8. Stream publishing

WCSSession.createStream, WCSStream.publish [code](https://github.com/flashphoner/wcs-ios-sdk-samples/blob/963823bcd3b2e43f49eca082b28d092973c84631/Swift/MediaDevices/ViewController.swift#L208)

Object with the following stream options is passed to createStream method:

- **Options.name** stream name
- options.display view to display video
- options.constraints audio and video constraints
- options.stripCodecs codecs array to exclude from local SDP while publishing
- options.transport WebRTC transport to use

```
@IBAction func publishPressed(_ sender: Any) {
   changeViewState(publishButton,false)
   if (publishButton.title(for: .normal) == "PUBLISH") {
       let options = FPWCSApi2StreamOptions()
       options.name = publishName.text
       options.display = localDisplay.videoView
       options.constraints = localMediaConstrains;
       options.stripCodecs = localStripCodecs?.split(separator: ",")
       options.transport = tcpTransport.isOn ?
kFPWCSTransport.fpwcsTransportTCP : kFPWCSTransport.fpwcsTransportUDP;
```
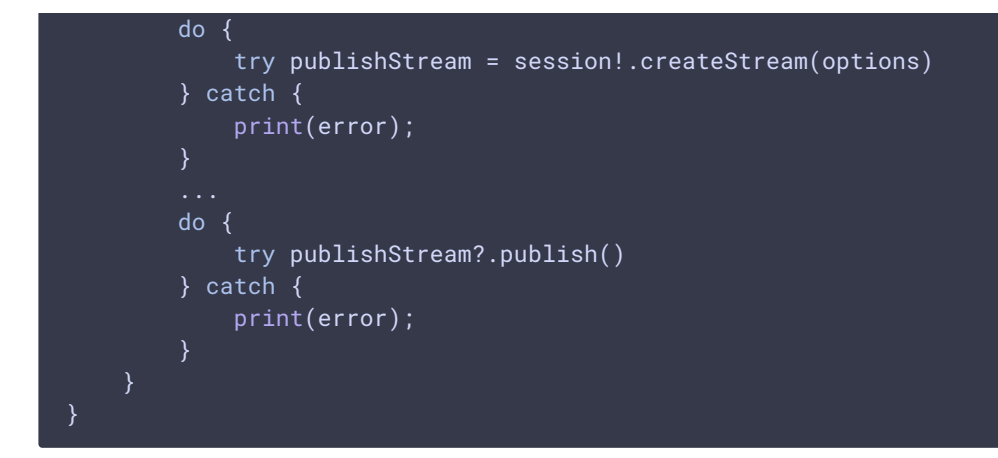

#### 9. Stream playback

```
code
```
Object with the following stream options is passed to  $c$  createStream method:

- options.name stream name
- options.display view to display video
- options.constraints audio and video constraints
- options.stripCodecs codecs array to exclude from local SDP while playing
- options.transport WebRTC transport to use

```
@IBAction func playPressed(_ sender: Any) {
   changeViewState(playButton,false)
   if (playButton.title(for: .normal) == "PLAY") {
       let options = FPWCSApi2StreamOptions()
       options.name = playName.text;
       options.display = remoteDisplay.videoView;
       options.constraints = remoteMediaConstrains;
       options.stripCodecs = remoteStripCodecs?.split(separator: ",")
       options.transport = tcpTransport.isOn ?
kFPWCSTransport.fpwcsTransportTCP : kFPWCSTransport.fpwcsTransportUDP;
       do {
       playStream = try session!.createStream(options)
        } catch {
            print(error);
        do {
            try playStream?.play()
        } catch {
           print(error);
       }
}
```
#### 10. Stream playback stop

WCSStream.stop [code](https://github.com/flashphoner/wcs-ios-sdk-samples/blob/963823bcd3b2e43f49eca082b28d092973c84631/Swift/MediaDevices/ViewController.swift#L303)

```
@IBAction func playPressed(_ sender: Any) {
    changeViewState(playButton,false)
    if (\overline{playButton.title} (for: .normal) == "PLAN") {
   } else{
        do {
           try playStream?.stop();
        } catch {
           print(error);
```
#### 11. Stream publishing stop

## WCSStream.stop [code](https://github.com/flashphoner/wcs-ios-sdk-samples/blob/963823bcd3b2e43f49eca082b28d092973c84631/Swift/MediaDevices/ViewController.swift#L241) @IBAction func publishPressed(\_ sender: Any) { changeViewState(publishButton,false) if (publishButton.title(for: .normal) == "PUBLISH") { } else { do { try publishStream?.stop(); } catch { print(error); }